## Konfigurationsbeispiel für MLPPP über VPDN Ī

# Inhalt

Einführung **Voraussetzungen** Anforderungen Verwendete Komponenten Konfigurieren Netzwerkdiagramm **Konfigurationen** Überprüfen Zugehörige Informationen Ähnliche Diskussionen in der Cisco Support Community

## Einführung

In diesem Artikel wird die Konfiguration von Client, Layer 2 Tunneling Protocol Access Concentrator (LAC) und Layer 2 Tunneling Protocol Network Server (LNS) beschrieben, mit der eine MLPPP-Sitzung (Multilink Point-to-Point Protocol) zwischen Client und LNS, die über einen Virtual Private Dial-up Network (VPDN)-Tunnel erstellt wurde, erstellt werden kann.

## Voraussetzungen

## Anforderungen

Cisco empfiehlt, dass Sie diese Anforderungen erfüllen, bevor Sie versuchen, diese Konfiguration durchzuführen:

• End-to-End-Layer-1-Anbindung ist UP

### Verwendete Komponenten

Dieses Dokument ist nicht auf bestimmte Software- und Hardwareversionen beschränkt.

Die Informationen in diesem Dokument wurden von den Geräten in einer bestimmten Laborumgebung erstellt. Alle in diesem Dokument verwendeten Geräte haben mit einer leeren (Standard-)Konfiguration begonnen. Wenn Ihr Netzwerk in Betrieb ist, stellen Sie sicher, dass Sie die potenziellen Auswirkungen eines Befehls verstehen.

## Konfigurieren

Hinweis: Verwenden Sie das [Command Lookup Tool](http://tools.cisco.com/Support/CLILookup/cltSearchAction.do) (nur [registrierte](http://tools.cisco.com/RPF/register/register.do) Kunden), um weitere Informationen zu den in diesem Abschnitt verwendeten Befehlen zu erhalten.

### Netzwerkdiagramm

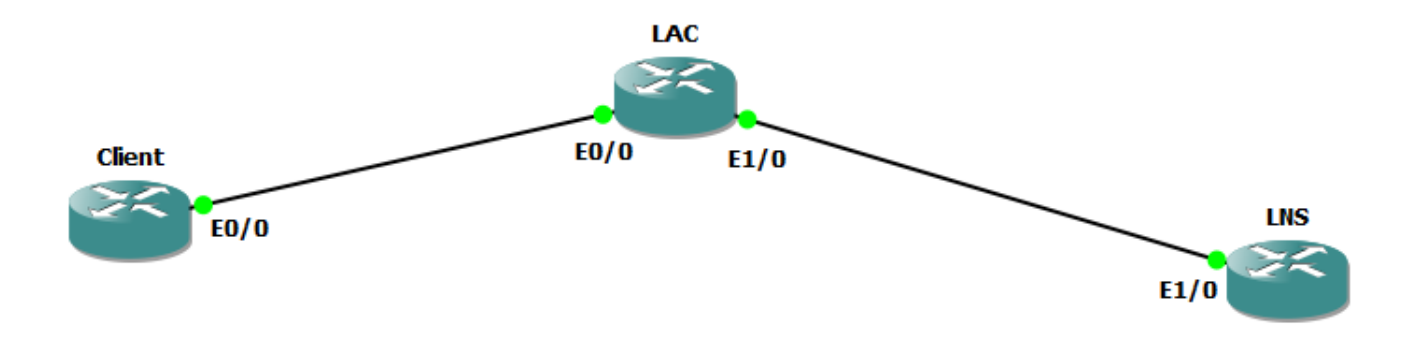

### Konfigurationen

Hinweis: Im Falle des Austauschs von PPP-Steuerungspaketen während der PPP- oder Multilink PPP-Sitzungsstartzeit wird die Multilink PPP-Sitzung zwischen dem CPE und dem LNS, nicht mit der LAC, ausgehandelt. Die LAC verfügt über keine Kenntnisse über die Multilink PPP-Sitzung. Wenn die CPE eine PPP-LCP-Sitzung initiiert, kann die im Rahmen der LCP-Aushandlung enthaltene Multilink-Verhandlung (Maximum Receive Reconstructed Unit [MRRU]) daher fehlschlagen, wenn die LAC noch keine Verbindung mit dem LNS hergestellt hat (was in der Regel der Fall ist). Wenn die IP-Erreichbarkeit zwischen der LAC und dem LNS hergestellt ist, kann das LNS Multilink (MRRU)-LCP-Optionen mit dem CPE neu aushandeln, und die beiden Peer-Geräte können dann eine End-to-End-PPP-Sitzung einrichten.

### Client-Konfiguration:

Ein Beispiel für die Konfiguration auf dem Client-Router wird hier gezeigt:

```
Schnittstelle Ethernet0/0
keine IP-Adresse
pppoe enable group global
pppoe-client dial-pool-number 1
Interface Dialer1
Bandbreite 64
ausgehandelte IP-Adresse
Kapselung ppp
Dialer Pool 1
Leerlaufzeitüberschreitung 0
Keepalive 30
ppp max-failure 30
```
ppp chap Hostname user@cisco.com

ppp chap Kennwort cisco

ppp Multilink

Kein cdp enable

### LAC-Konfiguration:

Ein Beispiel für die Konfiguration auf dem LAC-Router ist hier dargestellt:

```
Hostname LAC
!
VPN aktivieren
!
vpdn-gruppe 1
Anforderungswahl
Protokoll l2tp
Domain cisco.com
Initial-to-IP 192.168.1.2
Keine l2tp-Tunnelauthentifizierung
!
bba-group pppoe global
Virtuelle Vorlage 1
!
Schnittstelle Ethernet0/0
keine IP-Adresse
pppoe enable group global
Schnittstelle Ethernet1/0
ip address 192.168.1.1 255.255.255.0
interface Virtual-Template1
keine IP-Adresse
```

```
PPP-Authentifizierungsschap
```
ppp Multilink

### LNS-Konfiguration:

Ein Beispiel für die Konfiguration des LNS-Routers ist hier dargestellt:

```
VPN aktivieren
!
vpdn-gruppe 1
Wahlbestätigung
Protokoll l2tp
Virtuelle Vorlage 1
terminate-from-hostname LAC
LCP-Neuverhandlung bei Nichtübereinstimmung
Keine l2tp-Tunnelauthentifizierung
!
username user@cisco.com kennwort cisco
int loopback0
ip address 10.10.10.10 255.255.255.0
Schnittstelle Ethernet1/0
ip address 192.168.1.2 255.255.255.0
interface Virtual-Template1
MTU 1492
ip unnumbered Loopback0
Peer-Standard-IP-Adresspool cisco
PPP-Authentifizierungsschap
ppp Multilink
!
ip local pool cisco 10.10.10.11 10.10.10.24
```
# Überprüfen

Die folgenden Debugging-Funktionen sind auf Client, LAC und LNS aktiviert:

- Debuggen von ppp-Aushandlung
- Debugging-PPP-Ereignis
- Debuggen des PPP-Multilink-Ereignisses
- Debuggen des vpdn-Ereignisses
- Debug-VPDN-Anrufereignis

### Clientprotokolle:

```
* 14. Jan. 11:01:12.744: PADI wird gesendet: Schnittstelle = Ethernet0/0
* 14. Jan. 11:01:12.744: PPPoE 0: I PADO R:aabb.cc02.bd00
L:aabb.cc02.bc00 Et0/0
* 14. Jan. 11:01:14.824: PPPOE: haben wir unseren Pado und der Pado-
Timer ist ausgestiegen
* 14. Jan. 11:01:14.824: PADR aus PPPoE-Sitzung entfernen
* 14. Jan. 11:01:14.825: PPPoE 9: I PADS R:aabb.cc02.bd00
L:aabb.cc02.bc00 Et0/0
* 14. Jan. 11:01:14.825: IN PADS aus PPPoE-Sitzung
* 14. Jan. 11:01:14.825: %DIALER-6-BIND: Schnittstelle Vi3 wird an
Profil Di1 gebunden
* 14. Jan. 11:01:14.825: PPPoE: Virtual Access-Schnittstelle abgerufen.
* 14. Jan. 11:01:14.825: PPPoE: Umhüllungszange
* 14. Jan. 11:01:14.825: [0]PPPoE 9: Datenpfad auf PPPoE-Client
eingestellt
* 14. Jan. 11:01:14.834: %LINK-3-UPDOWN: Schnittstelle Virtual-Access3,
Status geändert zu aktiv
* 14. Jan. 11:01:14.834: Vi3 PPP: UP-Benachrichtigung senden
* 14. Jan. 11:01:14.834: Vi3 PPP: Verarbeitung der CstateUp-Meldung
* 14. Jan. 11:01:14.834: PPP: Alloc-Kontext [2A970D92E8]
* 14. Jan. 11:01:14.834: ppp14 PPP: Phase wird eingerichtet
* 14. Jan. 11:01:14.834: Vi3 PPP: Verwenden der Wählanrufrichtung
* 14. Jan. 11:01:14.834: Vi3 PPP: Verbindung als Calut behandeln
* 14. Jan. 11:01:14.834: Vi3 PPP: Sitzungshandle[C200013] Sitzungs-
ID[14]
* 14. Jan. 11:01:14.834: Vi3-LCP: Veranstaltung[OPEN] Status[Initial to
Starting]
* 14. Jan. 11:01:14.834: Vi3 PPP: Keine Remote-Authentifizierung für
Call-Out
* 14. Jan. 11:01:14.834: Vi3-LCP: O CONFREQ [Starting] ID 1 len 30
* 14. Jan. 11:01:14.834: Vi3 LCP: MagicNumber 0xBC220EF6
(0x0506BC220EF6)
* 14. Jan. 11:01:14.835: Vi3 LCP: MRRU 1524 (0x110405F4)
* 14. Jan. 11:01:14.835: Vi3 LCP: EndgerätDisc 1 user@cisco.com
(0x1310017573657240737572662E6F7267)
* 14. Jan. 11:01:14.835: Vi3-LCP: Status der Veranstaltung[UP][Neustart
gesendet]
* 14. Jan. 11:01:14.835: Vi3-LCP: I CONFREQ [REQsent] ID 1 len 29
* 14. Jan. 11:01:14.835: Vi3 LCP: MRU 1492 (0x010405D4)
* 14. Jan. 11:01:14.835: Vi3 LCP: AuthProto CHAP (0x0305C22305)
```
\* 14. Jan. 11:01:14.835: Vi3 LCP: MagicNumber 0xBC21F6F0 (0x0506BC21F6F0) \* 14. Jan. 11:01:14.835: Vi3 LCP: MRRU 1524 (0x110405F4) \* 14. Jan. 11:01:14.835: Vi3 LCP: EndpunktDisc 1 LAC (0x1306014C4143) \* 14. Jan. 11:01:14.835: Vi3-LCP: O CONFNAK [REQsent] ID 1 len 8 \* 14. Jan. 11:01:14.835: Vi3-LCP: MRU 1500 (0 x 010405 Gleichstrom) \* 14. Jan. 11:01:14.835: Vi3-LCP: Veranstaltung[Receive ConfReq-] State[REQsent to REQsent] \* 14. Jan. 11:01:14.835: Vi3-LCP: I CONFACK [REQsent] ID 1 len 30 \* 14. Jan. 11:01:14.835: Vi3 LCP: MagicNumber 0xBC220EF6 (0x0506BC220EF6) \* 14. Jan. 11:01:14.835: Vi3 LCP: MRRU 1524 (0x110405F4) \* 14. Jan. 11:01:14.835: Vi3 LCP: EndgerätDisc 1 user@cisco.com (0x1310017573657240737572662E6F7267) \* 14. Jan. 11:01:14.835: Vi3-LCP: Event[Receive ConfBack] State[REQsent to ACKrcvd] \* 14. Jan. 11:01:14.836: Vi3-LCP: I CONFREQ [ACKrcvd] id 2 len 29 \* 14. Jan. 11:01:14.836: Vi3-LCP: MRU 1500 (0 x 010405 Gleichstrom) \* 14. Jan. 11:01:14.836: Vi3 LCP: AuthProto CHAP (0x0305C22305) \* 14. Jan. 11:01:14.836: Vi3 LCP: MagicNumber 0xBC21F6F0 (0x0506BC21F6F0) \* 14. Jan. 11:01:14.836: Vi3 LCP: MRRU 1524 (0x110405F4) \* 14. Jan. 11:01:14.836: Vi3 LCP: EndpunktDisc 1 LAC (0x1306014C4143) \* 14. Jan. 11:01:14.836: Vi3-LCP: O CONFACK [ACKrcvd] id 2 len 29 \* 14. Jan. 11:01:14.836: Vi3-LCP: MRU 1500 (0 x 010405 Gleichstrom) \* 14. Jan. 11:01:14.836: Vi3 LCP: AuthProto CHAP (0x0305C22305) \* 14. Jan. 11:01:14.836: Vi3 LCP: MagicNumber 0xBC21F6F0 (0x0506BC21F6F0) \* 14. Jan. 11:01:14.836: Vi3 LCP: MRRU 1524 (0x110405F4) \* 14. Jan. 11:01:14.836: Vi3 LCP: EndpunktDisc 1 LAC (0x1306014C4143) \* 14. Jan. 11:01:14.836: Vi3-LCP: Veranstaltung[Receive ConfReq+] State[ACKrcvd to Open] \* 14. Jan. 11:01:14.854: Vi3 PPP: Phase ist AUTHENTIFIZIERUNG durch den Peer \* 14. Jan. 11:01:14.854: Vi3-LCP: Staat ist offen \* 14. Jan. 11:01:14.856: Vi3-CHAP: I CHALLENGE ID 1 len 24 von "LAC" \* 14. Jan. 11:01:14.856: Vi3-CHAP: Verwenden des Hostnamens von Schnittstelle CHAP \* 14. Jan. 11:01:14.856: Vi3-CHAP: Verwenden des Kennworts für die Schnittstelle CHAP \* 14. Jan. 11:01:14.856: Vi3-CHAP: O RESPONSE ID 1 len 34 von "user@cisco.com" \* 14. Jan. 11:01:14.861: Vi3-LCP: I CONFREQ [Open] ID 1 len 39 \* 14. Jan. 11:01:14.861: Vi3 LCP: MRU 1492 (0x010405D4) \* 14. Jan. 11:01:14.861: Vi3 LCP: AuthProto CHAP (0x0305C22305) \* 14. Jan. 11:01:14.861: Vi3 LCP: MagicNumber 0xBC21E526 (0x0506BC21E526) \* 14. Jan. 11:01:14.861: Vi3 LCP: MRRU 1524 (0x110405F4) \* 14. Jan. 11:01:14.861: Vi3 LCP: EndgerätDisc 1 user@cisco.com (0x1310017573657240737572662E6F7267) \* 14. Jan. 11:01:14.861: Vi3 PPP-DISK: Neuverhandlung von PPP \* 14. Jan. 11:01:14.861: PPP: NET-STOPP wird an AAA gesendet. \* 14. Jan. 11:01:14.861: Vi3-LCP: Veranstaltung[LCP Reneg] Status[Offen für Öffnen] \* 14. Jan. 11:01:14.861: Vi3-LCP: Veranstaltung[UNTEN] Status[Offen für Start] \* 14. Jan. 11:01:14.861: Vi3 PPP: Phase ist ABGELADEN \* 14. Jan. 11:01:14.861: PPP: Alloc-Kontext [2A970D9898] \* 14. Jan. 11:01:14.861: ppp14 PPP: Phase wird eingerichtet \* 14. Jan. 11:01:14.861: Vi3 PPP: Verwenden der Wählanrufrichtung \* 14. Jan. 11:01:14.861: Vi3 PPP: Verbindung als Calut behandeln \* 14. Jan. 11:01:14.861: Vi3 PPP: Sitzungshandle[2B000014] Sitzungs-ID[14] \* 14. Jan. 11:01:14.861: Vi3-LCP: Veranstaltung[OPEN] Status[Initial to Starting] \* 14. Jan. 11:01:14.861: Vi3 PPP: Keine Remote-Authentifizierung für Call-Out \* 14. Jan. 11:01:14.861: Vi3-LCP: O CONFREQ [Starting] ID 1 len 30 \* 14. Jan. 11:01:14.861: Vi3 LCP: MagicNumber 0xBC220F12 (0x0506BC220F12) \* 14. Jan. 11:01:14.861: Vi3 LCP: MRRU 1524 (0x110405F4) \* 14. Jan. 11:01:14.861: Vi3 LCP: EndgerätDisc 1 user@cisco.com (0x1310017573657240737572662E6F7267) \* 14. Jan. 11:01:14.862: Vi3-LCP: Status der Veranstaltung[UP][Neustart gesendet] \* 14. Jan. 11:01:14.862: Vi3-LCP: I CONFREQ [REQsent] ID 1 len 39 \* 14. Jan. 11:01:14.862: Vi3 LCP: MRU 1492 (0x010405D4) \* 14. Jan. 11:01:14.862: Vi3 LCP: AuthProto CHAP (0x0305C22305) \* 14. Jan. 11:01:14.862: Vi3 LCP: MagicNumber 0xBC21E526 (0x0506BC21E526) \* 14. Jan. 11:01:14.862: Vi3 LCP: MRRU 1524 (0x110405F4) \* 14. Jan. 11:01:14.862: Vi3 LCP: EndgerätDisc 1 user@cisco.com (0x1310017573657240737572662E6F7267) \* 14. Jan. 11:01:14.862: Vi3 PPP: Remote-Endgerät user@cisco.com ungültig, stimmt mit lokalem Wert überein \* 14. Jan. 11:01:14.862: Vi3-LCP: O CONFNAK [REQsent] ID 1 len 8 \* 14. Jan. 11:01:14.862: Vi3-LCP: MRU 1500 (0 x 010405 Gleichstrom) \* 14. Jan. 11:01:14.862: Vi3-LCP: Veranstaltung[Receive ConfReq-] State[REQsent to REQsent] \* 14. Jan. 11:01:14.862: Vi3-LCP: I CONFACK [REQsent] ID 1 len 30 \* 14. Jan. 11:01:14.862: Vi3 LCP: MagicNumber 0xBC220F12 (0x0506BC220F12) \* 14. Jan. 11:01:14.862: Vi3 LCP: MRRU 1524 (0x110405F4) \* 14. Jan. 11:01:14.862: Vi3 LCP: EndgerätDisc 1 user@cisco.com (0x1310017573657240737572662E6F7267) \* 14. Jan. 11:01:14.862: Vi3-LCP: Event[Receive ConfBack] State[REQsent to ACKrcvd] \* 14. Jan. 11:01:14.862: Vi3-LCP: I CONFREQ [ACKrcvd] id 2 len 39 \* 14. Jan. 11:01:14.862: Vi3-LCP: MRU 1500 (0 x 010405 Gleichstrom) \* 14. Jan. 11:01:14.862: Vi3 LCP: AuthProto CHAP (0x0305C22305) \* 14. Jan. 11:01:14.862: Vi3 LCP: MagicNumber 0xBC21E526 (0x0506BC21E526) \* 14. Jan. 11:01:14.862: Vi3 LCP: MRRU 1524 (0x110405F4) \* 14. Jan. 11:01:14.862: Vi3 LCP: EndgerätDisc 1 user@cisco.com (0x1310017573657240737572662E6F7267) \* 14. Jan. 11:01:14.862: Vi3 PPP: Remote-Endgerät user@cisco.com

ungültig, stimmt mit lokalem Wert überein \* 14. Jan. 11:01:14.862: Vi3-LCP: O CONFACK [ACKrcvd] id 2 len 39 \* 14. Jan. 11:01:14.862: Vi3-LCP: MRU 1500 (0 x 010405 Gleichstrom) \* 14. Jan. 11:01:14.862: Vi3 LCP: AuthProto CHAP (0x0305C22305) \* 14. Jan. 11:01:14.862: Vi3 LCP: MagicNumber 0xBC21E526 (0x0506BC21E526) \* 14. Jan. 11:01:14.862: Vi3-LCP: MRRU 1524 (0 x 110405F4) \* 14. Jan. 11:01:14.862: Vi3 LCP: EndgerätDisc 1 user@cisco.com (0x1310017573657240737572662E6F7267) \* 14. Jan. 11:01:14.862: Vi3-LCP: Veranstaltung[Receive ConfReq+] State[ACKrcvd to Open] \* 14. Jan. 11:01:14.884: Vi3 PPP: Phase ist AUTHENTIFIZIERUNG durch den Peer \* 14. Jan. 11:01:14.884: Vi3-LCP: Staat ist offen \* 14. Jan. 11:01:14.895: Vi3-CHAP: I CHALLENGE ID 2 len 27 von "LNS" \* 14. Jan. 11:01:14.895: Vi3-CHAP: Verwenden des Hostnamens von Schnittstelle CHAP \* 14. Jan. 11:01:14.895: Vi3-CHAP: Verwenden des Kennworts für die Schnittstelle CHAP \* 14. Jan. 11:01:14.895: Vi3-CHAP: O RESPONSE ID 2 len 34 von "user@cisco.com" \* 14. Jan. 11:01:14.896: Vi3-CHAP: I Success ID 2 len 4 \* 14. Jan. 11:01:14.896: Vi3 PPP: Phase ist WEITERLEITUNG, Vorwärtsversuch \* 14. Jan. 11:01:14.897: Vi3 PPP: Phase: EINRICHTEN, LCP beenden \* 14. Jan. 11:01:14.897: Vi3 MLP: Link zum Paket anfordern \* 14. Jan. 11:01:14.897: Vi3 PPP: Phase wird VIRTUALISIERT \* 14. Jan. 11:01:14.897: Vi3 MLP: Link zum Paket hinzufügen \* 14. Jan. 11:01:14.897: Vi3 MLP: Erstellung von Paketen für den Zugriff \* 14. Jan. 11:01:14.897: Vi3 MLP: Bestimmen der Klonquelle für SSS \* 14. Jan. 11:01:14.897: Vi3 MLP: Aus Dialer-Profil Di1 klonen \* 14. Jan. 11:01:14.897: Vi3 MLP: Bestimmen der Klonquelle für SSS \* 14. Jan. 11:01:14.897: Vi3 MLP: Aus Dialer-Profil Di1 klonen \* 14. Jan. 11:01:14.897: Vi3 MLP: SSS-Verbindung, Bündelschnittstelle Vi4 \* 14. Jan. 11:01:14.897: PPP: Alloc-Kontext [2A970D95C0] \* 14. Jan. 11:01:14.897: ppp15 PPP: Phase wird eingerichtet \* 14. Jan. 11:01:14.897: Vi4 MLP: Ändern der Paketbandbreite von 100.000 auf 64 \* 14. Jan. 11:01:14.897: Vi4 MLP: Manuell konfigurierte Bandbreite, Aktualisierung verlorener Fragezeitüberschreitung im Paket \* 14. Jan. 11:01:14.897: Vi4 MLP: Erhöhen des Timeouts für verlorene Frag von 100 auf 1524 ms aufgrund von Spalteinschränkungen \* 14. Jan. 11:01:14.897: Vi4 MLP: Erhöhen des Timeouts für verlorene Frag von 100 auf 1524 ms aufgrund von Spalteinschränkungen \* 14. Jan. 11:01:14.897: %DIALER-6-BIND: Schnittstelle Vi4 an Profil Di1 gebunden \* 14. Jan. 11:01:14.897: Vi4 MLP: Zum Dialer-Pool Di1 hinzugefügt \* 14. Jan. 11:01:14.897: Vi4 MLP: Bereit für das Hinzufügen von Link Vi3 zum Paket \* 14. Jan. 11:01:14.897: Vi4 MLP: Paket-Bandbreite aktualisieren 64 Satz 64 \* 14. Jan. 11:01:14.897: Vi3 MLP: Ändern Sie den Übertragungsstatus von

"Init" (Init) in "Enabled" (Aktiviert), übertragen Sie die Verbindungen 1. \* 14. Jan. 11:01:14.897: Vi4 MLP: Leerlauf-Timer wird ausgeführt, Neustart \* 14. Jan. 11:01:14.897: Vi4 MLP: Erster Link Vi3 zum LNS-Bündel hinzugefügt \* 14. Jan. 11:01:14.897: Vi4 MLP: Erhöhen des Timeouts für verlorene Frag von 100 auf 1524 ms aufgrund von Spalteinschränkungen \* 14. Jan. 11:01:14.898: Vi3 MLP: Aktualisieren des PPP-Handles des Pakets [0x6F000015] im SSS-Kontext \* 14. Jan. 11:01:14.898: %LINEPROTO-5-UPDOWN: Leitungsprotokoll auf der Schnittstelle Virtual Access3, Status geändert zu aktiv \* 14. Jan. 11:01:14.898: Vi4 MLP: Aktualisierte Nachricht für empfangenes Segment für Paket \* 14. Jan. 11:01:14.914: %LINK-3-UPDOWN: Virtual-Access-Schnittstelle4, Status geändert, hochgefahren \* 14. Jan. 11:01:14.914: Vi4 PPP: Erzwingen von LCP OPEN auf MLP-Paket \* 14. Jan. 11:01:14.914: Vi4 PPP: Phase ist UP \* 14. Jan. 11:01:14.914: Vi4-IPCP: Protokoll konfiguriert, CP starten. Bundesland[Anfänglich] \* 14. Jan. 11:01:14.914: Vi4-IPCP: Veranstaltung[OPEN] Status[Initial to Starting] \* 14. Jan. 11:01:14.914: Vi4-IPCP: O CONFREQ [Starting] ID 1 len 10 \* 14. Jan. 11:01:14.914: Vi4 IPCP: Adresse 0.0.0.0 (0x03060000000) \* 14. Jan. 11:01:14.914: Vi4-IPCP: Status der Veranstaltung[UP][Neustart gesendet] \* 14. Jan. 11:01:14.915: Vi4-IPCP: I CONFREQ [REQsent] ID 1 len 10 \* 14. Jan. 11:01:14.915: Vi4 IPCP: Adresse 10.10.10.10 (0x03060A0A0A0A) \* 14. Jan. 11:01:14.915: Vi4-IPCP: O CONFACK [REQsent] ID 1 len 10 \* 14. Jan. 11:01:14.915: Vi4 IPCP: Adresse 10.10.10.10 (0x03060A0A0A0A) \* 14. Jan. 11:01:14.915: Vi4-IPCP: Event[Receive ConfReq+] State[REQsent to ACKsent] \* 14. Jan. 11:01:14.915: %LINEPROTO-5-UPDOWN: Leitungsprotokoll auf der Schnittstelle Virtual Access4 (virtueller Zugriff auf eine Leitung), Status geändert zu aktiv \* 14. Jan. 11:01:14.915: Vi4-IPCP: I CONFNAK [ACKsent] ID 1 len 10 \* 14. Jan. 11:01:14.915: Vi4 IPCP: Adresse 10.10.10.18 (0x03060A0A0A12) \* 14. Jan. 11:01:14.915: Vi4-IPCP: O CONFREQ [ACKsent] id 2 len 10 \* 14. Jan. 11:01:14.915: Vi4 IPCP: Adresse 10.10.10.18 (0x03060A0A0A12) \* 14. Jan. 11:01:14.915: Vi4-IPCP: Veranstaltung[Receive ConfNak/Rej] State[ACKsent to ACKsent] \* 14. Jan. 11:01:14.936: Vi4-IPCP: ICH KONFIGURIERE [ACKsent] ID 2 len 10 \* 14. Jan. 11:01:14.936: Vi4 IPCP: Adresse 10.10.10.18 (0x03060A0A0A12) \* 14. Jan. 11:01:14.936: Vi4-IPCP: Event[Receive ConfBack] State[ACKsent to Open]  $*$  14. Jan.  $11:01:14.954:$  Vi4-IPCP: Staat ist offen \* 14. Jan. 11:01:14.954: Di1-IPCP: Installation der ausgehandelten IP-Schnittstellenadresse 10.10.10.18 \* 14. Jan. 11:01:14.954: Di1 Zur AVL-Struktur des Nachbarrouten hinzugefügt: Topoid 0, Adresse 10.10.10.10 \* 14. Jan. 11:01:14.954: Di1-IPCP: Installieren Sie route auf 10.10.10.10.

#### **Client-Nr.show ppp all**

— — — — — — —

Schnittstelle/ID OPEN+ Nego\* Fail-Stage Peer-Adresse Peer-Name

Vi4 IPCP+ LocalT 10.10.10.10-LNS Vi3 LCP+ LocalT 10.10.10.10 LNS **Client-Nr.PPP Multilink anzeigen** Virtueller Zugriff4 Paketname: LNS Remote-Benutzername: LNS Remote-Endpunkt-Diskriminator: [1] user@cisco.com Lokaler Benutzername: user@cisco.com Lokaler Endpunkt-Diskriminator: [1] user@cisco.com Paket für 00:00:17, Gesamtbandbreite 64, Auslastung 1/255 Empfangspufferlimit 12192 Byte, frag-Timeout 1524 ms Dialer-Schnittstelle ist Dialer1. 0/0 Fragmente/Bytes in Reassemblierungsliste 0 verlorene Fragmente, 0 neu sortiert 0/0 verworfene Fragmente/Bytes, 0 verlorene erhalten 0x3 Eingangssequenz, 0x0 Sendesequenz Links zu Mitgliedern: 1 (max. 255, min nicht festgelegt) Vi3, seit 00:00:17

Keine inaktiven Multilink-Schnittstellen

### **LAC-Protokolle:**

\* 14. Jan. 11:01:12.744: PPPoE 0: I PADI R:aabb.cc02.bc00 L:ffff.ffff.ffff Et0/0

\* 14. Jan. 11:01:12.744: Service-Tag: NULL-Tag

\* 14. Jan. 11:01:12.744: PPPoE 0: O PADO, R:aabb.cc02.bd00 L:aabb.cc02.bc00 Et0/0

\* 14. Jan. 11:01:12.744: Service-Tag: NULL-Tag

\* 14. Jan. 11:01:14.824: PPPoE 0: I PADR R:aabb.cc02.bc00 L:aabb.cc02.bd00 Et0/0

\* 14. Jan. 11:01:14.824: Service-Tag: NULL-Tag

\* 14. Jan. 11:01:14.824: PPPoE: Umhüllungszange

\* 14. Jan. 11:01:14.824: [9]PPPoE 9: Zugriffs-IE-Handle zugewiesen

\* 14. Jan. 11:01:14.824: [9]PPPoE 9: AAA eindeutige ID 17 zugewiesen

\* 14. Jan. 11:01:14.824: [9]PPPoE 9: Keine AAA Accounting-Methodenliste

\* 14. Jan. 11:01:14.824: [9]PPPoE 9: An SSS gesendete Serviceanfrage

\* 14. Jan. 11:01:14.824: [9]PPPoE 9: Erstellt, Service: Keine R:aabb.cc02.bd00 L:aabb.cc02.bc00 Et0/0

\* 14. Jan. 11:01:14.825: [9]PPPoE 9: State NAS\_PORT\_POLICY\_INQUIRY-Ereignis SSS MEHR TASTEN

\* 14. Jan. 11:01:14.825: PPP: Alloc-Kontext [2A970D9898]

\* 14. Jan. 11:01:14.825: ppp9 PPP: Phase wird eingerichtet

\* 14. Jan. 11:01:14.825: [9]PPPoE 9: Datenpfad auf PPP eingestellt

\* 14. Jan. 11:01:14.825: [9]PPPoE 9: Segment (SSS-Klasse): BESTIMMUNG

\* 14. Jan. 11:01:14.825: [9]PPPoE 9: State PROVISION\_PPP Event SSM BEREITGESTELLT

\* 14. Jan. 11:01:14.825: [9]PPPoE 9: O PADS R:aabb.cc02.bc00 L:aabb.cc02.bd00 Et0/0

\* 14. Jan. 11:01:14.825: ppp9 PPP: Verwenden der VPN-festgelegten Anrufrichtung

\* 14. Jan. 11:01:14.825: ppp9 PPP: Behandlung der Verbindung als Callin

\* 14. Jan. 11:01:14.825: ppp9 PPP: Sitzungshandle[B400009] Sitzungs-ID[9]

\* 14. Jan. 11:01:14.825: ppp9 LCP: Veranstaltung[OPEN] Status[Initial to Starting]

\* 14. Jan. 11:01:14.825: ppp9 PPP LCP: Passiven Modus eingeben, Status[Stopped]

\* 14. Jan. 11:01:14.835: ppp9 LCP: I CONFREQ [Stopped] ID 1 len 30

 $*$  14. Jan.  $11:01:14.835:$  ppp9 LCP: MagicNumber  $0xBC220EF6$ (0x0506BC220EF6) \* 14. Jan. 11:01:14.835: ppp9 LCP: MRRU 1524 (0x110405F4) \* 14. Jan. 11:01:14.835: ppp9 LCP: EndpointDisc 1 user@cisco.com (0x1310017573657240737572662E6F7267) \* 14. Jan. 11:01:14.835: ppp9 LCP: O CONFREQ [Stopped] id 1 len 29 \* 14. Jan. 11:01:14.835: ppp9 LCP: MRU 1492 (0x010405D4) \* 14. Jan. 11:01:14.835: ppp9 LCP: AuthProto CHAP (0x0305C22305) \* 14. Jan. 11:01:14.835: ppp9 LCP: MagicNumber 0xBC21F6F0 (0x0506BC21F6F0) \* 14. Jan. 11:01:14.835: ppp9 LCP: MRRU 1524 (0x110405F4) \* 14. Jan. 11:01:14.835: ppp9 LCP: EndpointDisc 1 LAC (0x1306014C4143) \* 14. Jan. 11:01:14.835: ppp9 LCP: O CONFACK [Stopped] id 1 len 30 \* 14. Jan. 11:01:14.835: ppp9 LCP: MagicNumber 0xBC220EF6 (0x0506BC220EF6) \* 14. Jan. 11:01:14.835: ppp9 LCP: MRRU 1524 (0x110405F4) \* 14. Jan. 11:01:14.835: ppp9 LCP: EndpointDisc 1 user@cisco.com (0x1310017573657240737572662E6F7267) \* 14. Jan. 11:01:14.835: ppp9 LCP: Ereignis[Receive ConfReq+] State[Stopped to ACKsent] \* 14. Jan. 11:01:14.836: ppp9 LCP: I CONFNAK [ACKsent] ID 1 len 8 \* 14. Jan. 11:01:14.836: ppp9 LCP: MRU 1500 (0x010405DC) \* 14. Jan. 11:01:14.836: ppp9 LCP: O CONFREQ [ACKsent] ID 2 len 29 \* 14. Jan. 11:01:14.836: ppp9 LCP: MRU 1500 (0x010405DC) \* 14. Jan. 11:01:14.836: ppp9 LCP: AuthProto CHAP (0x0305C22305) \* 14. Jan. 11:01:14.836: ppp9 LCP: MagicNumber 0xBC21F6F0 (0x0506BC21F6F0) \* 14. Jan. 11:01:14.836: ppp9 LCP: MRRU 1524 (0x110405F4) \* 14. Jan. 11:01:14.836: ppp9 LCP: EndpointDisc 1 LAC (0x1306014C4143) \* 14. Jan. 11:01:14.836: ppp9 LCP: Veranstaltung[Receive ConfNak/Rej] State[ACKsent to ACKsent]

\* 14. Jan. 11:01:14.836: ppp9 LCP: ICH KONFIGURIERE [ACKsent] ID 2 len 29 \* 14. Jan. 11:01:14.836: ppp9 LCP: MRU 1500 (0x010405DC) \* 14. Jan. 11:01:14.836: ppp9 LCP: AuthProto CHAP (0x0305C22305) \* 14. Jan. 11:01:14.836: ppp9 LCP: MagicNumber 0xBC21F6F0 (0x0506BC21F6F0) \* 14. Jan. 11:01:14.836: ppp9 LCP: MRRU 1524 (0x110405F4) \* 14. Jan. 11:01:14.836: ppp9 LCP: EndpointDisc 1 LAC (0x1306014C4143) \* 14. Jan. 11:01:14.836: ppp9 LCP: Event[Receive ConfBack] State[ACKsent to Open] \* 14. Jan. 11:01:14.856: ppp9 PPP: Phase ist die AUTHENTIFIZIERUNG bis zu diesem Zweck \* 14. Jan. 11:01:14.856: ppp9 CHAP: O CHALLENGE ID 1 len 24 von "LAC" \* 14. Jan. 11:01:14.856: ppp9 LCP: Staat ist offen \* 14. Jan. 11:01:14.856: ppp9 CHAP: I RESPONSE ID 1 len 34 von "user@cisco.com" \* 14. Jan. 11:01:14.856: ppp9 PPP: Phase ist WEITERLEITUNG, Vorwärtsversuch \* 14. Jan. 11:01:14.856: VPDN-ANRUF [UID:9]: Verbindung anfordern \* 14. Jan. 11:01:14.856: VPDN-ANRUF [UID:9]: Anrufanfrage gesendet \* 14. Jan. 11:01:14.857: [9]PPPoE 9: Zugriffs-IE-Nase-Port genannt \* 14. Jan. 11:01:14.857: VPDN UID:9 Die erhaltenen Verbindungsgeschwindigkeiten sind TX(1000000) RX(10000000). \* 14. Jan. 11:01:14.857: VPDN UID:9 Die erhaltenen Verbindungsgeschwindigkeiten sind TX(1000000) RX(10000000). \* 14. Jan. 11:01:14.857: VPDN UID:9 L2TUN-Socket-Verbindung erforderlich für Socket-Handle F60000C \* 14. Jan. 11:01:14.857: VPDN-UID:9 Einrichten des Datenpakets für L2- L2, ohne IDB \* 14. Jan. 11:01:14.857: VPDN MGR [uid:9]: Einführung der obligatorischen Anbindung an 192.168.1.2 \* 14. Jan. 11:01:14.857: [9]PPPoE 9: Status LCP\_NEGOTIATION Event PPP FORWARDING

\* 14. Jan. 11:01:14.857: [9]PPPoE 9: Segment (SSS-Klasse): AKTUALISIERT

\* 14. Jan. 11:01:14.857: [9]PPPoE 9: Aktualisierung des SSS-Switches

\* 14. Jan. 11:01:14.859: Status der empfangenen VPDN-L2TUN-Socket-Nachricht

\* 14. Jan. 11:01:14.859: VPDN-UID:9 kann Swidm für Sitzung nicht finden

\* 14. Jan. 11:01:14.859: [9]PPPoE 9: Segment (SSS-Klasse): GEBUNDEN

\* 14. Jan. 11:01:14.859: [9]PPPoE 9: Datenpfad auf SSS-Switch eingestellt

\* 14. Jan. 11:01:14.859: VPDN Received L2TUN Socket Message Connected

\* 14. Jan. 11:01:14.859: VPDN MGR [uid:9]: Weiterleitung erfolgreich user@cisco.com

\* 14. Jan. 11:01:14.859: VPDN-UID:9 VPDN-Sitzungsup

\* 14. Jan. 11:01:14.859: VPDN-ANRUF [UID:9]: Verbindung erfolgreich

\* 14. Jan. 11:01:14.860: ppp9 PPP: Phase wird weitergeleitet, Sitzung wird weitergeleitet

\* 14. Jan. 11:01:14.860: [9]PPPoE 9: Status-LCP-VERHANDLUNGSEREIGNIS PPP WEITERGELEITET

\* 14. Jan. 11:01:14.860: [9]PPPoE 9: Verbunden weitergeleitet

### **LAC#show ppp all**

Schnittstelle/ID OPEN+ Nego\* Fail-Stage Peer-Adresse Peer-Name

— — — — — — —

0xB4000009 LCP+ CHAP\* Fwded 0.0.0.0 user@cisco.com

### **LAC#show ppp Multilink**

Keine aktiven Pakete

Keine inaktiven Multilink-Schnittstellen

### **LNS-Protokolle:**

\* 14. Jan. 11:01:14.858: Eingehende VPDN-empfangene L2TUN-Socket-Nachricht

\* 14. Jan. 11:01:14.859: VPDN UID:13 L2TUN-Socket-Sitzung akzeptiert angefordert

\* 14. Jan. 11:01:14.859: VPDN-UID:13 Einrichten des Datenpakets für L2- L2, ohne IDB \* 14. Jan. 11:01:14.860: VPDN Received L2TUN Socket Message Connected \* 14. Jan. 11:01:14.860: VPDN UID:13 VPDN-Sitzungsup \* 14. Jan. 11:01:14.860: PPP: Alloc-Kontext [2A970D95C0] \* 14. Jan. 11:01:14.860: ppp13 PPP: Phase wird eingerichtet \* 14. Jan. 11:01:14.860: ppp13-LCP: Veranstaltung[Start] Status[Anfänglich bis Abgeschlossen] \* 14. Jan. 11:01:14.860: ppp13-LCP: ICH ERFORDERTE RCVD CONFACK len 29 \* 14. Jan. 11:01:14.861: ppp13 LCP: MRU 1500 (0 x 010405DC) \* 14. Jan. 11:01:14.861: ppp13 LCP: AuthProto CHAP (0x0305C22305) \* 14. Jan. 11:01:14.861: ppp13 LCP: MagicNumber 0xBC21F6F0 (0x0506BC21F6F0) \* 14. Jan. 11:01:14.861: ppp13 LCP: MRRU 1524 (0x110405F4) \* 14. Jan. 11:01:14.861: ppp13 LCP: EndpunktDisc 1 LAC (0x1306014C4143) \* 14. Jan. 11:01:14.861: ppp13 PPP: LCP akzeptiert keine RCV CONFACK \* 14. Jan. 11:01:14.861: ppp13-LCP: ICH VERPFLICHTETE CONFACK LEN 30 \* 14. Jan. 11:01:14.861: ppp13 LCP: MagicNumber 0xBC220EF6 (0x0506BC220EF6) \* 14. Jan. 11:01:14.861: ppp13 LCP: MRRU 1524 (0x110405F4) \* 14. Jan. 11:01:14.861: ppp13 LCP: EndpunktDisc 1 user@cisco.com (0x1310017573657240737572662E6F7267) \* 14. Jan. 11:01:14.861: ppp13-LCP: Veranstaltung[DOWN] Status[Geschlossen zu Beginn] \* 14. Jan. 11:01:14.861: ppp13-LCP: Veranstaltung[SCHLIESSEN] Status[Anfänglich] \* 14. Jan. 11:01:14.861: ppp13-LCP: Veranstaltung[OPEN] Status[Initial to Starting] \* 14. Jan. 11:01:14.861: ppp13-LCP: O CONFREQ [Starting] ID 1 len 39 \* 14. Jan. 11:01:14.861: ppp13 LCP: MRU 1492 (0x010405D4) \* 14. Jan. 11:01:14.861: ppp13 LCP: AuthProto CHAP (0x0305C22305)

\* 14. Jan. 11:01:14.861: ppp13 LCP: MagicNumber 0xBC21E526 (0x0506BC21E526) \* 14. Jan. 11:01:14.861: ppp13 LCP: MRRU 1524 (0x110405F4) \* 14. Jan. 11:01:14.861: ppp13 LCP: EndpunktDisc 1 user@cisco.com (0x1310017573657240737572662E6F7267) \* 14. Jan. 11:01:14.861: ppp13-LCP: Status der Veranstaltung[UP][Neustart gesendet] \* 14. Jan. 11:01:14.862: ppp13-LCP: I CONFREQ [REQsent] ID 1 len 30 \* 14. Jan. 11:01:14.862: ppp13 LCP: MagicNumber 0xBC220F12 (0x0506BC220F12) \* 14. Jan. 11:01:14.862: ppp13 LCP: MRRU 1524 (0x110405F4) \* 14. Jan. 11:01:14.862: ppp13 LCP: EndpunktDisc 1 user@cisco.com (0x1310017573657240737572662E6F7267) \* 14. Jan. 11:01:14.862: ppp13 PPP: Remote-Endgerät user@cisco.com ungültig, stimmt mit lokalem Wert überein \* 14. Jan. 11:01:14.862: ppp13-LCP: O CONFACK [REQsent] ID 1 len 30 \* 14. Jan. 11:01:14.862: ppp13 LCP: MagicNumber 0xBC220F12 (0x0506BC220F12) \* 14. Jan. 11:01:14.862: ppp13 LCP: MRRU 1524 (0x110405F4) \* 14. Jan. 11:01:14.862: ppp13 LCP: EndpunktDisc 1 user@cisco.com (0x1310017573657240737572662E6F7267) \* 14. Jan. 11:01:14.862: ppp13-LCP: Event[Receive ConfReq+] State[REQsent to ACKsent] \* 14. Jan. 11:01:14.862: ppp13-LCP: I CONFNAK [ACKsent] ID 1 len 8 \* 14. Jan. 11:01:14.862: ppp13 LCP: MRU 1500 (0 x 010405DC) \* 14. Jan. 11:01:14.862: ppp13-LCP: O CONFREQ [ACKsent] ID 2 len 39 \* 14. Jan. 11:01:14.862: ppp13 LCP: MRU 1500 (0 x 010405DC) \* 14. Jan. 11:01:14.862: ppp13 LCP: AuthProto CHAP (0x0305C22305) \* 14. Jan. 11:01:14.862: ppp13 LCP: MagicNumber 0xBC21E526 (0x0506BC21E526) \* 14. Jan. 11:01:14.862: ppp13 LCP: MRRU 1524 (0x110405F4) \* 14. Jan. 11:01:14.862: ppp13 LCP: EndpunktDisc 1 user@cisco.com

(0x1310017573657240737572662E6F7267)

\* 14. Jan. 11:01:14.862: ppp13-LCP: Veranstaltung[Receive ConfNak/Rej] State[ACKsent to ACKsent]

\* 14. Jan. 11:01:14.863: ppp13-LCP: ICH KONFIGURIERE [ACKsent] ID 2 len 39

\* 14. Jan. 11:01:14.863: ppp13 LCP: MRU 1500 (0 x 010405DC)

\* 14. Jan. 11:01:14.863: ppp13 LCP: AuthProto CHAP (0x0305C22305)

\* 14. Jan. 11:01:14.863: ppp13 LCP: MagicNumber 0xBC21E526 (0x0506BC21E526)

\* 14. Jan. 11:01:14.863: ppp13 LCP: MRRU 1524 (0x110405F4)

\* 14. Jan. 11:01:14.863: ppp13 LCP: EndpunktDisc 1 user@cisco.com (0x1310017573657240737572662E6F7267)

\* 14. Jan. 11:01:14.863: ppp13-LCP: Event[Receive ConfBack] State[ACKsent to Open]

\* 14. Jan. 11:01:14.895: ppp13 PPP: Phase ist die AUTHENTIFIZIERUNG bis zu diesem Zweck

\* 14. Jan. 11:01:14.895: ppp13 CHAP: O CHALLENGE ID 2 len 27 von "LNS"

\* 14. Jan. 11:01:14.895: ppp13-LCP: Staat ist offen

\* 14. Jan. 11:01:14.895: ppp13 CHAP: I RESPONSE ID 2 len 34 von "user@cisco.com"

\* 14. Jan. 11:01:14.895: ppp13 PPP: Phase ist WEITERLEITUNG, Vorwärtsversuch

\* 14. Jan. 11:01:14.895: ppp13 PPP: Phase ist AUTHENTIFIZIERUNG, nicht authentifizierter Benutzer

\* 14. Jan. 11:01:14.895: ppp13 PPP: Phase ist WEITERLEITUNG, Vorwärtsversuch

\* 14. Jan. 11:01:14.896: VPDN UID:13 Virtuelle Schnittstelle erstellt für user@cisco.com Bandbreite 10.000 Kbit/s

\* 14. Jan. 11:01:14.896: VPDN Vi3 Virtual Interface für user@cisco.com erstellt, Bandbreite 10.000 Kbit/s

L2X ADJ: Vi3:Zugewiesene ctx, Größe 1

\* 14. Jan. 11:01:14.896: VPDN Empfangen von L2TUN-Socket-Datenaufruf

\* 14. Jan. 11:01:14.896: Vi3 PPP: Phase ist die AUTHENTIFIZIERUNG,

#### Authentifizierung von Benutzern

\* 14. Jan. 11:01:14.896: Vi3-CHAP: O ERFOLG ID 2 len 4 \* 14. Jan. 11:01:14.896: Vi3 MLP: Link zum Paket anfordern \* 14. Jan. 11:01:14.896: Vi3 PPP: Phase wird VIRTUALISIERT \* 14. Jan. 11:01:14.896: Vi3 MLP: Link zum Paket hinzufügen \* 14. Jan. 11:01:14.896: Vi3 MLP: Erstellung von Paketen für den Zugriff \* 14. Jan. 11:01:14.896: Vi3 MLP: Bestimmen der Klonquelle für SSS \* 14. Jan. 11:01:14.896: Vi3 MLP: Link ist virtueller Zugriff, Klon von Virtual-Template 1 \* 14. Jan. 11:01:14.897: Vi3 MLP: Bestimmen der Klonquelle für SSS \* 14. Jan. 11:01:14.897: Vi3 MLP: Link ist virtueller Zugriff, Klon von Virtual-Template 1 \* 14. Jan. 11:01:14.897: %LINK-3-UPDOWN: Schnittstelle Virtual-Access3, Status geändert zu aktiv \* 14. Jan. 11:01:14.897: Vi3 MLP: SSS-Verbindung, Bündelschnittstelle Vi4 \* 14. Jan. 11:01:14.897: PPP: Alloc-Kontext [2A970D9898] \* 14. Jan. 11:01:14.897: ppp14 PPP: Phase wird eingerichtet \* 14. Jan. 11:01:14.897: Vi4 MLP: Ändern der Paketbandbreite von 100.000 auf 10.000 \* 14. Jan. 11:01:14.897: Vi4 MLP: Bereit für das Hinzufügen von Link Vi3 zum Paket \* 14. Jan. 11:01:14.897: Vi3 MLP: Die berechnete Frame-Größe 37492 überschreitet die MTU, geändert auf 1488 \* 14. Jan. 11:01:14.897: Vi4 MLP: Aktualisieren der Bandbreite des Pakets 10000, Satz 10000 \* 14. Jan. 11:01:14.897: Vi3 MLP: Ändern Sie den Übertragungsstatus von "Init" (Init) in "Enabled" (Aktiviert), übertragen Sie die Verbindungen 1. \* 14. Jan. 11:01:14.897: Vi4 MLP: Erster Link Vi3 zum Paket hinzugefügt: user@cisco.com

\* 14. Jan. 11:01:14.898: Vi3 MLP: Aktualisieren des PPP-Handles des Pakets [0x5900000E] im SSS-Kontext

\* 14. Jan. 11:01:14.898: %LINEPROTO-5-UPDOWN: Leitungsprotokoll auf der Schnittstelle Virtual Access3, Status geändert zu aktiv

\* 14. Jan. 11:01:14.898: Vi4 MLP: Aktualisierte Nachricht für empfangenes Segment für Paket

\* 14. Jan. 11:01:14.915: %LINK-3-UPDOWN: Virtual-Access-Schnittstelle4, Status geändert, hochgefahren

\* 14. Jan. 11:01:14.915: Vi4 PPP: Erzwingen von LCP OPEN auf MLP-Paket

\* 14. Jan. 11:01:14.915: Vi3 PPP: Warteschlangen-IPCP-Code[1] ID[1]

\* 14. Jan. 11:01:14.915: Vi4 PPP: Phase ist UP

\* 14. Jan. 11:01:14.915: Vi4-IPCP: Protokoll konfiguriert, CP starten. Bundesland[Anfänglich]

\* 14. Jan. 11:01:14.915: Vi4-IPCP: Veranstaltung[OPEN] Status[Initial to Starting]

\* 14. Jan. 11:01:14.915: Vi4-IPCP: O CONFREQ [Starting] ID 1 len 10

\* 14. Jan. 11:01:14.915: Vi4 IPCP: Adresse 10.10.10.10 (0x03060A0A0A0A)

\* 14. Jan. 11:01:14.915: Vi4-IPCP: Status der Veranstaltung[UP][Neustart gesendet]

\* 14. Jan. 11:01:14.915: Vi3 PPP: Verarbeitung ausstehender NCP-Pakete

\* 14. Jan. 11:01:14.915: Vi3-IPCP: Paket an Vi4 umleiten

\* 14. Jan. 11:01:14.915: Vi4-IPCP: I CONFREQ [REQsent] ID 1 len 10

\* 14. Jan. 11:01:14.915: Vi4 IPCP: Adresse 0.0.0.0 (0x03060000000)

\* 14. Jan. 11:01:14.915: Vi4 IPCP-AUTOR: Fertig. Ihre Adresse 0.0.0.0, wir wollen 0.0.0.0

\* 14. Jan. 11:01:14.915: Vi4-IPCP: Pool zurückgegeben 10.10.10.18

\* 14. Jan. 11:01:14.915: Vi4-IPCP: O CONFNAK [REQsent] ID 1 len 10

\* 14. Jan. 11:01:14.915: Vi4 IPCP: Adresse 10.10.10.18 (0x03060A0A0A12)

\* 14. Jan. 11:01:14.915: Vi4-IPCP: Veranstaltung[Receive ConfReq-] State[REOsent to REOsent]

\* 14. Jan. 11:01:14.915: Vi4-IPCP: I CONFACK [REQsent] ID 1 len 10 \* 14. Jan. 11:01:14.915: Vi4 IPCP: Adresse 10.10.10.10 (0x03060A0A0A0A) \* 14. Jan. 11:01:14.915: Vi4-IPCP: Event[Receive ConfBack] State[REQsent to ACKrcvd]

\* 14. Jan. 11:01:14.916: %LINEPROTO-5-UPDOWN: Leitungsprotokoll auf der Schnittstelle Virtual Access4 (virtueller Zugriff auf eine Leitung), Status geändert zu aktiv

\* 14. Jan. 11:01:14.936: Vi4-IPCP: I CONFREQ [ACKrcvd] id 2 len 10

\* 14. Jan. 11:01:14.936: Vi4 IPCP: Adresse 10.10.10.18 (0x03060A0A0A12)

\* 14. Jan. 11:01:14.936: Vi4-IPCP: O CONFACK [ACKrcvd] id 2 len 10

\* 14. Jan. 11:01:14.936: Vi4 IPCP: Adresse 10.10.10.18 (0x03060A0A0A12)

\* 14. Jan. 11:01:14.936: Vi4-IPCP: Veranstaltung[Receive ConfReq+] State[ACKrcvd to Open]

\* 14. Jan. 11:01:14.965: Vi4-IPCP: Staat ist offen

\* 14. Jan. 11:01:14.965: Vi4 wird zum AVL-Tree des Nachbarrouten hinzugefügt: Topoid 0, Adresse 10.10.10.18

\* 14. Jan. 11:01:14.965: Vi4-IPCP: Installationsroute auf 10.10.10.18 installieren

#### **LNS#show ppp alle**

Schnittstelle/ID OPEN+ Nego\* Fail-Stage Peer-Adresse Peer-Name

— — — — — — —

Vi4 IPCP+ LocalT 10.10.10.18 user@cisco.com

Vi3 LCP+ CHAP+ LocalT 10.10.10.18 user@cisco.com

#### **LNS#show ppp Multilink**

Virtueller Zugriff4

Paketname: user@cisco.com

Remote-Benutzername: user@cisco.com

Remote-Endpunkt-Diskriminator: [1] user@cisco.com

Lokaler Benutzername: LNS

Lokaler Endpunkt-Diskriminator: [1] user@cisco.com

Paket für 00:00:10, Gesamtbandbreite 10.000, Auslastung 1/255

Empfangspufferlimit 12.192 Byte, Fehler-Timeout 15 ms

Verwendung eines entspannten Algorithmus zur Erkennung verlorener Fragment.

0/0 Fragmente/Bytes in Reassemblierungsliste

0 verlorene Fragmente, 0 neu sortiert

0/0 verworfene Fragmente/Bytes, 0 verlorene erhalten

0x0-Eingangssequenz, 0x3-Sendesequenz

Links zu Mitgliedern: 1 (max. 255, min nicht festgelegt)

 LAC:Vi3 (192.168.1.1), seit 00:00:10, 37500 Gewicht, 1488 Frag-Größe, unsequenziert

Keine inaktiven Multilink-Schnittstellen

## Zugehörige Informationen

- [Konfigurieren des vom Client initiierten Einwahl-VPDN-Tunneling](/content/en/us/td/docs/ios/vpdn/configuration/guide/15_1/vpd_15_1_book/client_init_dial-in.html)
- [TTechnischer Support und Dokumentation Cisco Systems](http://www.cisco.com/cisco/web/support/index.html?referring_site=bodynav)